# High-Precision AD HAT

# **Overview**

High-Precision AD HAT For Raspberry Pi, ADS1263 10-Ch 32-Bit ADC

# **Specification**

- Resolution (Bits): 32
- Input channels: 10
- Sample rate (MAX): 38kSPS
- PGA Magnification (MAX): 32
- BUS: SPI
- Structure: Delta-Sigma
- Input type: differential, single-end
- Reference voltage: internal, external
- Input voltage range (MAX): 2.5V,5V
- Input voltage range(MIN):-2.5V, 0V

### Fatures

- Adopts ADS1263 chip, low noise, low-temperature drift, 10-ch 32-bit high precision ADC (5-ch differential input), 38.4kSPS Max sampling rate
- with embedded 24-bit auxiliary ADC, internal ADC test signal, IDAC, 2.5V internal reference voltage, 8x multiplexing GPIO, PGA (32 times Max)
- Onboard AD header input, compatible with Waveshare sensor pinout, for connecting sorts of sensor modules
- Onboard AD screw terminal input, allows connecting analog signal and analog power supply, generalpurpose interface
- Onboard control header, make it easy to control the module by other hosts in addition to Raspberry Pi
- Three-wire RTD (resistor temperature detector) circuit, enabled by soldering 0R resistor

### Pinout

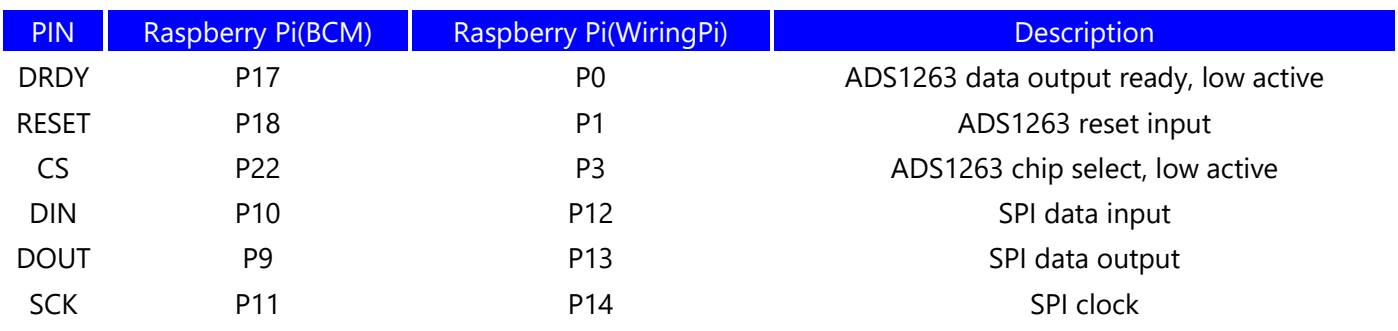

### Hardware configuration

#### **Configure single-end**

This board is set to the single-end mode by default. That is AVDD is connected to 5V, AVSS is connected to GND, and COM is connected to GND and set as negative end input. You can connect the GND (or COM) and any IN pin to the target device for measuring.

#### **Configure differential**

If you want to measure a differential signal, you need to configure the board:

- Connect the differential signals to IN0&IN1 pins (or other pins)
- (Optional)If the voltage measured is small, you should use PGA. Check the demo codes and configure the REF to internal mode (±2.5V).

The PGA is not supported by signal-end measuring by default. You should modify the REF value to 2.4 in the main.c file and adjust the PGA according to the actual situation. For examples:

```
#Modify the internal REF voltage:
#Change the define in the ADS1263_ConfigADC1() of ADS1263.c from
UBYTE REFMUX = 0x24;
#+ \circUBYTE REFMUX = 0 \times 00;
```
• Use the differential mode for measuring

```
#Modify line 33 of main.c, change 
ADS1263_SetMode(0);
#to 
ADS1263 SetMode(1);
```
Note: The channel number for Differential measuring should be smaller than 5. You can change it according to the actual situation.

#### **Configure RTD**

If you need to use the RTD function, please configure it as below:

Solder four 0ohm resistors on the "RTD 0R" pads which is on the backside.

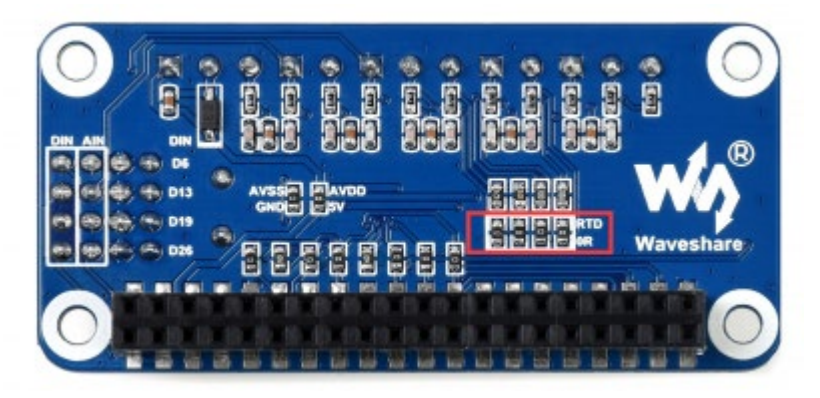

• Remove the jumpers of COM-GND

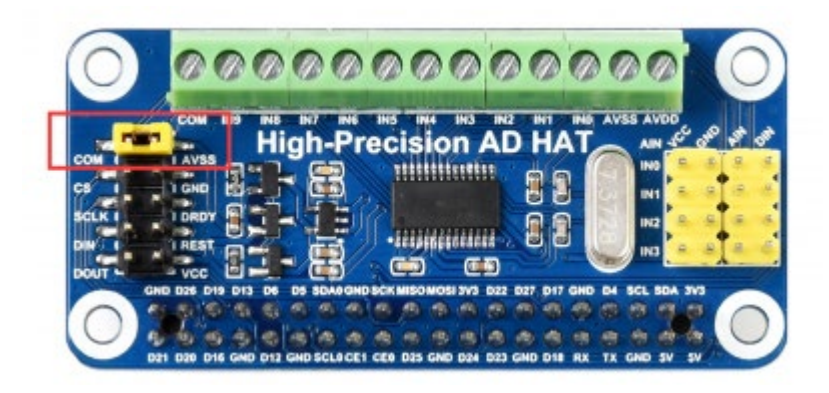

• Connect the positive end of the three-wire RTD module to IN7 and the less two to IN6 and IN4.

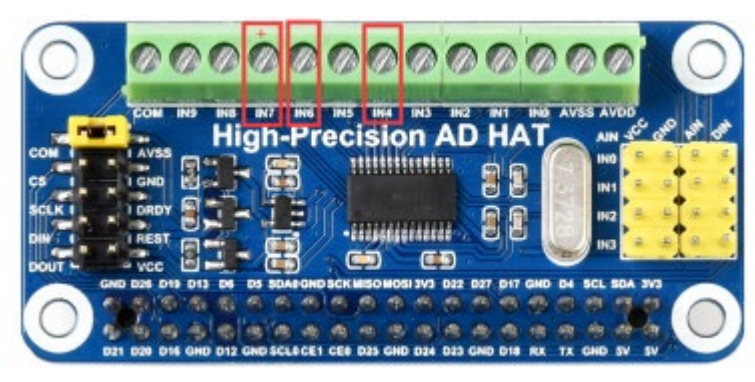

• Modify the codes

## Communication protocol

#### **SPI Protocol**

The AD HAT uses an SPI interface, for more information about the protocol, you can refer to datasheet Page 11-12

[SPI timing:](https://www.waveshare.com/wiki/File:High_AD_HAT_SPI_0.png)

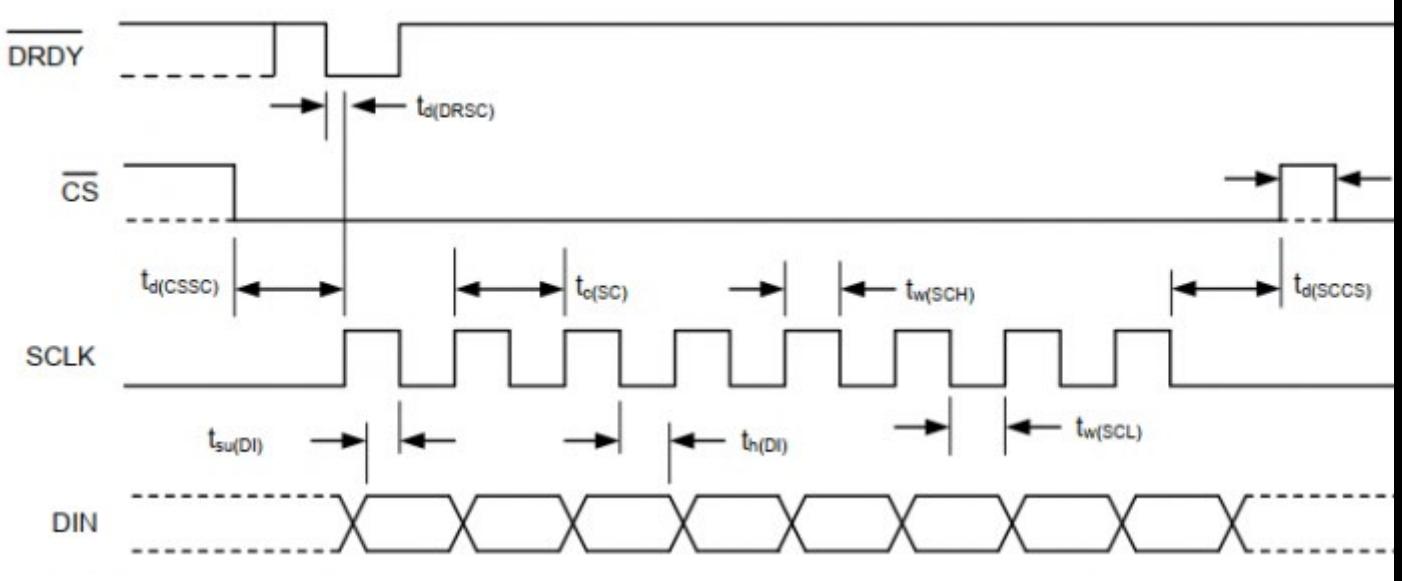

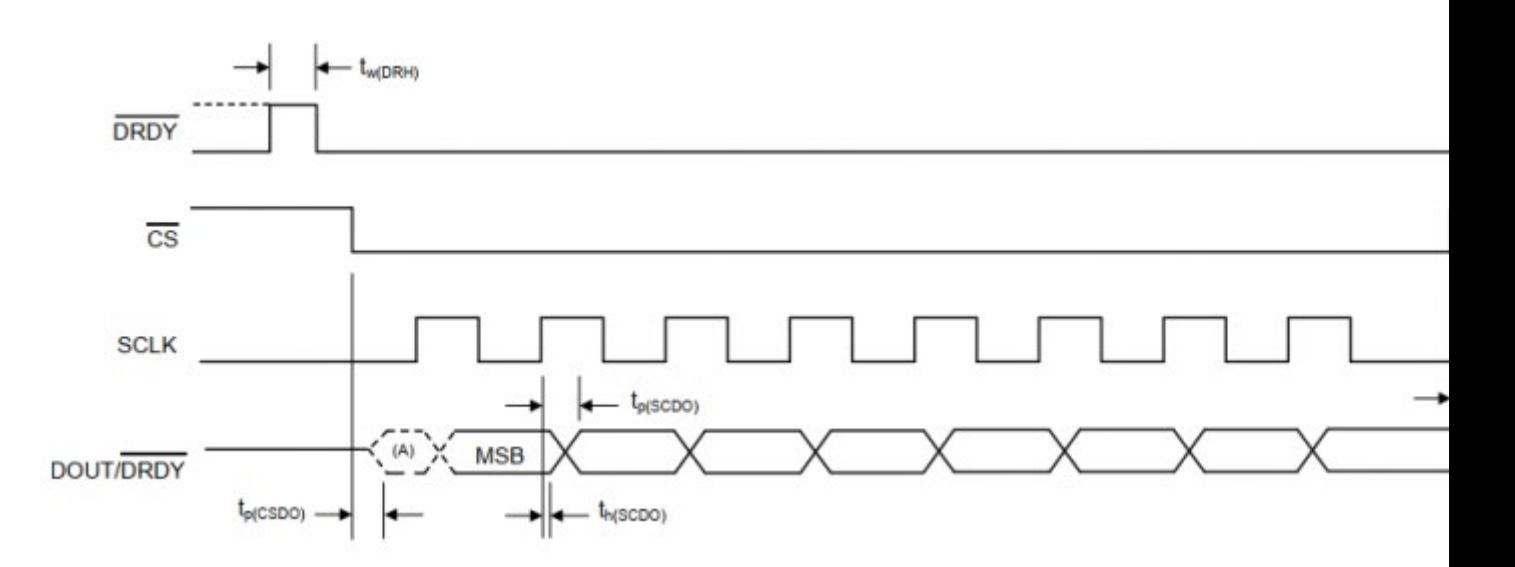

CS is chip select. The chip is active when the cs is low;

SCLK is the clock pin of SPI;

DIN is the data input pin, that is MOSI, master output, and slave input;

DOUT is the data output pin, that is MISO, master input, and slave output;

DRDY is the data ready output pin, when the data of ADC1 is ready to output, it is low.

SPI communication has data transfer timing, which is combined by CPHA and CPOL.

- CPOL determines the level of the serial synchronous clock at the idle state. When CPOL = 0, the level is Low. However, CPOL has little effect on the transmission.
- CPHA determines whether data is collected at the first clock edge or at the second clock edge of the serial synchronous clock; when CPHL =  $0$ , data is collected at the first clock edge.

There are 4 SPI communication modes. SPI0 is commonly used, in which CPHL =  $0$ , CPOL =  $0$ . As you can see from the figure above, data transmission starts at the first falling edge of SCLK, and 8 bits of data are transferred in one clock cycle. Here, SPI0 is in used, and data is transferred by bits, MSB first.